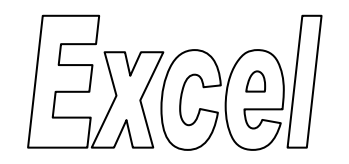

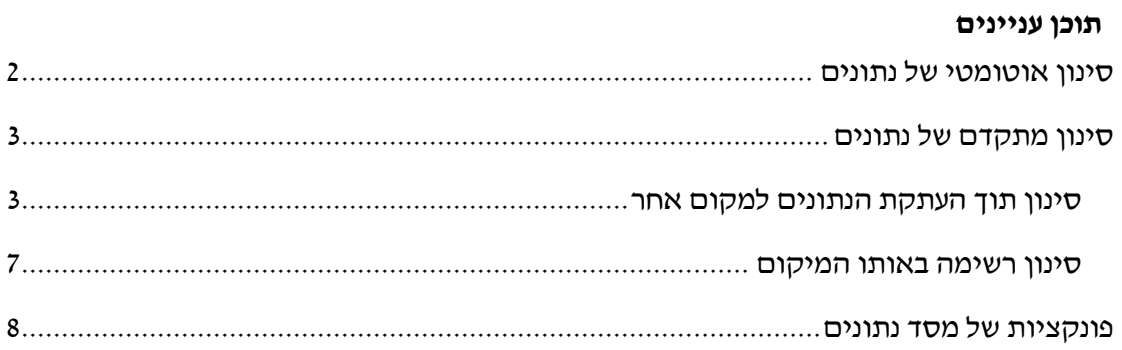

# <span id="page-1-0"></span>**סינון אוטומטי של נתונים**

#### **עבור לגיליון "1-13"**

#### **.1 הפעל סינון אוטומטי על הטבלה שבטווח התאים 13R3:B**

סמן את טווח התאים 13R3:B > כרטיסיה בית < רצועה עריכה < מיין וסנן < סנן

**.2 סנן את הרשימה כך שיוצגו רק הנשים המצטיינות.**

בעמודה "ציון במילים" בחר באופציה "מצטיין" < בעמודה "מגדר" בחר באופציה "נ".

**.3 הצג שוב את הרשימה המלאה.**

בעמודה "ציון במילים" בחר באופציה "בחר הכל" < בעמודה "מגדר" בחר באופציה "בחר הרליי.

**.4 סנן את הרשימה כך שיוצגו רק הסטודנטים שקיבלו ציון הגבוה מ- או שווה ל- ,84.5 או שקיבלו ציון הנמוך מ- 59.5**

בעמודה "ציון סופי" בחר באופציה "מסנני מספרים" > "מסנן מותאם אישית..." > בחר באפשרות "גדול או שווה ל-" ורשום 84.5 < סמן או < בחר "קטן מ-" ו- רשום 59.5 < אישור.

**.5 הצג שוב את הרשימה המלאה.**

בעמודה "ציון סופי" בחר באופציה "בחר הכל".

**.6 סנן את הרשימה כך שיוצגו כל הסטודנטים ששמם המכילים את האות "י".**

בעמודה "שם הסטודנט" בחר באפשרות "מסנני טקסט" < בחר באפשרות "מכיל" ורשום את האות  $\mathsf{m}\times\mathsf{m}$  האות

**.7 הצג שוב את הרשימה המלאה.**

בעמודה "שם הסטודנט" בחר באופציה "בחר הכל".

**.8 סנן את הרשימה כך שיוצגו כל הסטודנטים ששמם מתחיל באות "י".**

בעמודה "שם הסטודנט" בחר באפשרות "מסנני טקסט" < בחר באפשרות "מתחיל ב-" ורשום את האות "י" > אישור.

**.9 הצג שוב את הרשימה המלאה.**

בעמודה "שם הסטודנט" בחר באופציה "בחר הכל".

**.11 סנן את הרשימה כך שיוצגו כל הסטודנטים ששמם מסתיים באות "י".**

בעמודה "שם הסטודנט" בחר באפשרות "מסנני טקסט" < בחר באפשרות "מסתיים ב-" ורשום את האות "י" < אישור.

**.11 הצג שוב את הרשימה המלאה.**

בעמודה "שם הסטודנט" בחר באופציה "בחר הכל".

#### **.12 סנן את הרשימה כך שיוצגו כל הסטודנטים שת.ז. שלהם זהה.**

בעמודה "ת.ז." בחר באפשרות "סנן לפי צבע" < בחר באפשרות סנן לפי צבע תא ורוד.

#### **.13 הצג שוב את הרשימה המלאה.**

בעמודה "ת.ז." בחר באופציה "בחר הכל".

## <span id="page-2-0"></span>**סינון מתקדם של נתונים**

## <span id="page-2-1"></span>*סינון תוך העתקת הנתונים למקום אחר*

#### **עבור לגיליון "14-24"**

### **.14 הצג בטווח התאים 56R50:B את הנתונים של הנשים בלבד**

בתא 50T רשום 'מגדר' < בתא 51T רשום 'נ' < סמן את התאים 13R3:B > כרטיסיה נתונים < רצועה מיין וסנן < מתקדם < סמן:

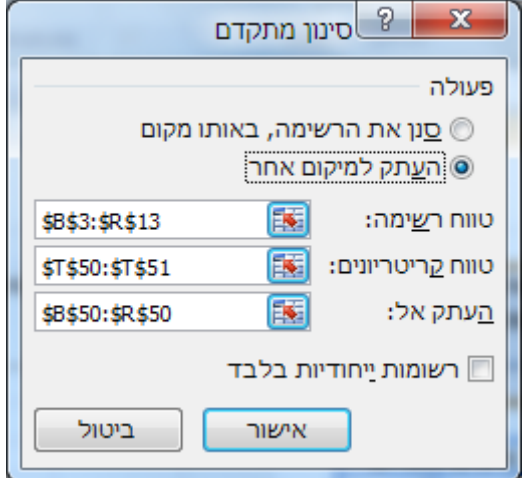

< אישור .

### **.15 הצג בטווח התאים 62C58:B את ת.ז. ואת השמות של הסטודנטים )גברים בלבד(**

בתא 58T רשום 'מגדר' < בתא 59T רשום 'ז' <

 $<$ B58:C58 העתק לתאים 558:C58 את הכותרות מהתאים

סמן את התאים 13R3:B > כרטיסיה נתונים < רצועה מיין וסנן < מתקדם < סמן:

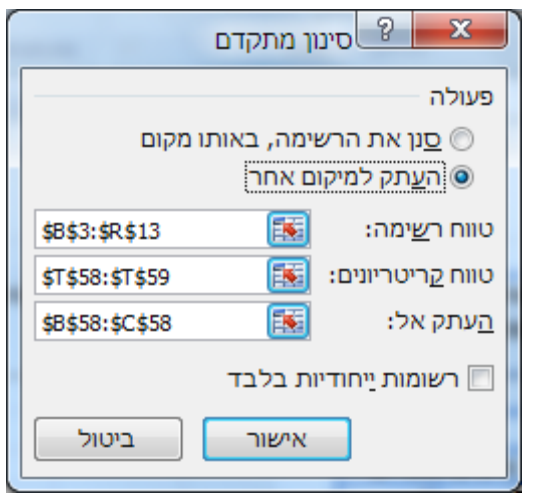

< אישור .

#### **.16 הצג בטווח התאים 66C64:B את השמות ואת הציון הסופי של הסטודנטיות המצטיינות.**

 $<$  בתא T64 $\,$ רשום 'מגדר'  $>$  בתא 165 $\,$  רשום 'ני

בתא 64U רשום 'ציון במילים' < בתא 65U רשום 'מצטיין' <

 $<$ N3 העתק לתא  $64$  את הכותרת מהתא  $<$ B  $>$  העתק לתא  $\leq$   $<$   $\leq$   $\leq$ 

סמן את התאים 13R3:B > כרטיסיה נתונים < רצועה מיין וסנן < מתקדם < סמן:

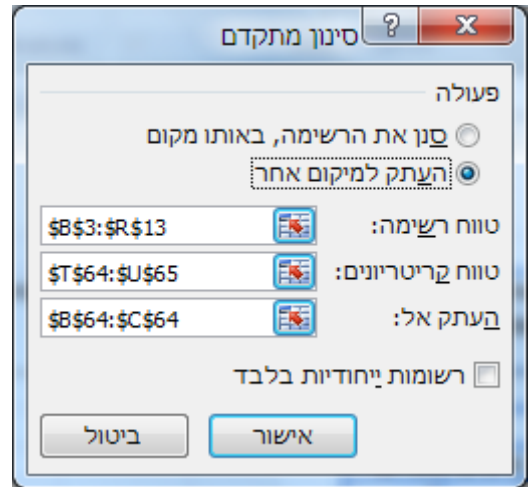

< אישור .

**.17 הצג בטווח התאים 72C68:B את השמות ואת הציון הסופי של הסטודנטים שקיבלו ציון סופי הגדול או שווה ל- 85 או קטן מ- .61**

בתא 68T רשום 'ציון סופי' < בתא 69T רשום: 85=> בתא 70T רשום: 60<  $<$ N3 העתק לתא 668 את הכותרת מהתא 83 $<$  העתק לתא 568 $<$  את הכותרת מהתא סמן את התאים 13R3:B > כרטיסיה נתונים < רצועה מיין וסנן < מתקדם < סמן:

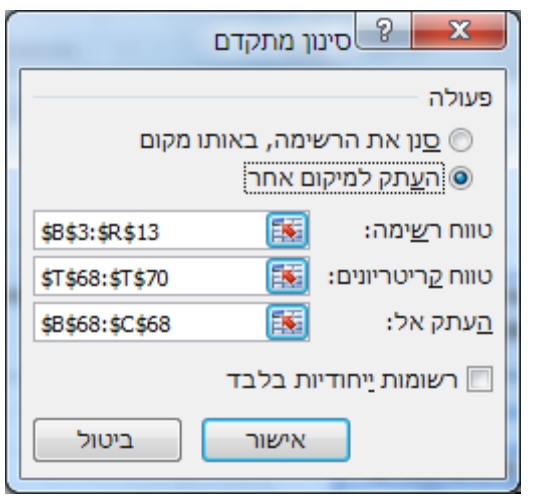

< אישור .

**.18 הצג בטווח התאים 78C74:B את השמות ואת ציון הבחינה של הסטודנטים שקיבלו ציון בחינה הגדול או שווה ל- 61 או קטן מ- .85** 

בתא 74T רשום: 'ציון בחינה' < בתא 75T רשום: 60=>

בתא 74U רשום: 'ציון בחינה' < בתא 75U רשום: 85<

 $<$  העתק לתא  $14$  את הכותרת מהתא  $<$ B > העתק לתא C74 את הכותרת מהתא

סמן את התאים 13R3:B > כרטיסיה נתונים < רצועה מיין וסנן < מתקדם < סמן:

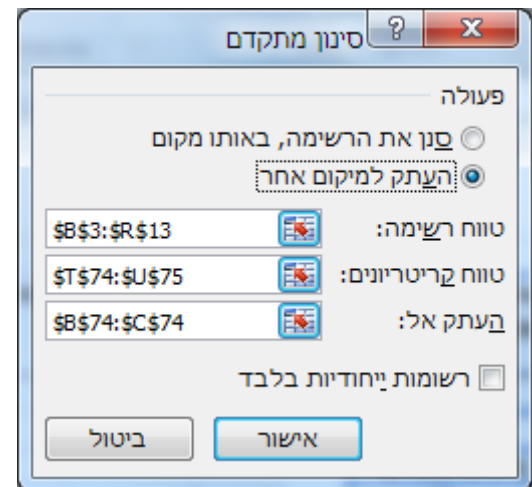

< אישור .

#### **.19 הצג בטווח התאים 82B80:B את השמות של הסטודנטים ששמם מתחיל באות 'י'.**

 $\cdot$  בתא T80 רשום: ישם הסטודנטי > בתא T81 רשום:  $^*$ 

 $<$  53 העתק לתא  $880$  את הכותרת מהתא

סמן את התאים 13R3:B > כרטיסיה נתונים < רצועה מיין וסנן < מתקדם < סמן:

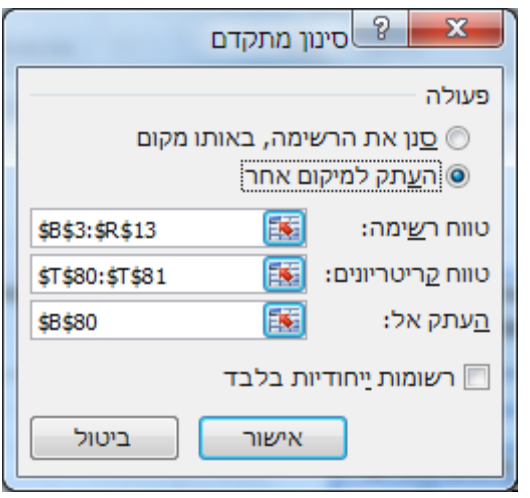

< אישור .

- **.21 הצג את השמות של הסטודנטים ששמם מכיל את האות 'י'.**
- **.21 הצג את השמות של הסטודנטים שהאות השניה בשמם היא 'י'.**
- **.22 הצג בטווח התאים 91D84:B את השמות, המגדר והציון הסופי של כל הסטודנטיות ושל הסטודנטים המצטיינים )גברים בלבד(.**

בתא 84T רשום 'מגדר' < בתא 85T רשום: 'נ' < בתא 86T רשום: 'ז'

בתא 84U רשום: 'ציון במילים' < בתא 86U רשום: 'מצטיין'

העתק לתא 84B את הכותרת מהתא 3B > העתק לתא 84C את הכותרת מתא 3D > העתק  $<$  לתא D84 $<$  את הכותרת מתא

סמן את התאים 13R3:B > כרטיסיה נתונים < רצועה מיין וסנן < מתקדם < סמן:

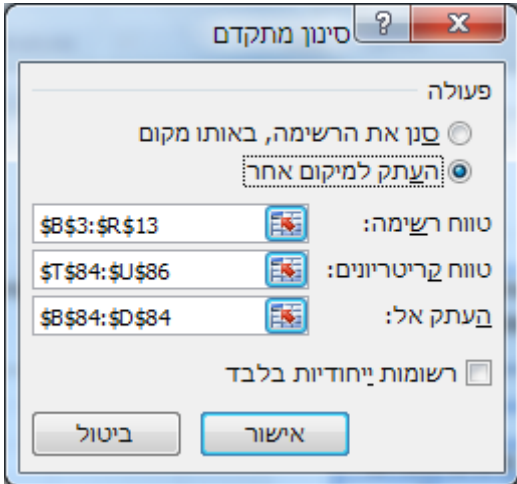

< אישור .

## **.23 הצג בטווח התאים 99C93:B את השמות ואת הציון הסופי של כל הסטודנטים שהציון שלהם גבוה מהציון הסופי הממוצע.**

 $:$  בתא T94 $\Gamma$  רשום

=N4>\$N\$15

 $<$ N3 העתק לתא 93 $\,$ B את הכותרת מהתא  $\,$  B  $\,$  העתק לתא  $\,$  C93 העתק לתא

 $\sim$  סמן את התאים 33:R13 > כרטיסיה נתונים > רצועה מיין וסנן > מתקדם > סמן

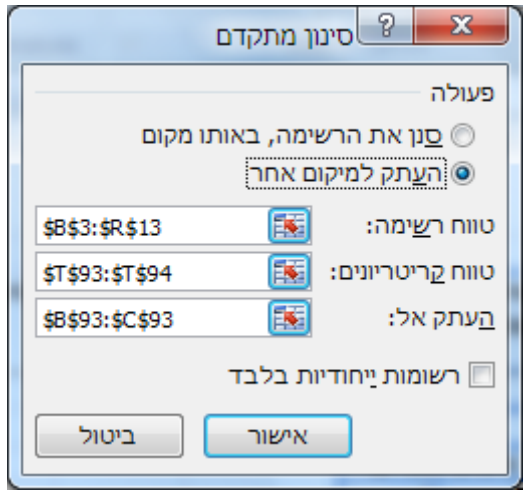

< אישור .

### <span id="page-6-0"></span>*סינון רשימה באותו המיקום*

הערה: מאפשר סינון רשומות מלאות בלבד.

הגדרת הקריטריונים באופן דומה לסינון המתקדם שהוזכר לעיל.

להצגת הרשימה המלאה בשנית (ביטול הסינון המתקדם) יש ללחוץ: כרטיסיה נתונים > רצועה מיין וסנן < נקה

## <span id="page-7-0"></span>**פונקציות של מסד נתונים**

התחביר הכללי של פונקציות ממשפחת מסד הנתונים הוא:

=function name (database, field, criteria)

name function - שם הפונקציה מתחיל תמיד באות d

database – מסד הנתונים כולל הכותרות

שם השדה שבו רותים לערוך את החישוב – Field

הטווח של הקריטריונים לחישוב – Criteria

### עבור לגיליון "24-32"

חברת "עתידות" מנהלת תיקי תוכניות חסכון עבור לקוחותיה. נתוני ההשקעות מופיעים בטבלה, בטווח 14E2:A. יש לענות על השאלות הבאות:

- **.24 בתא 19H יש לחשב את מספר תוכניות החסכון שזמן החיסכון גבוה מ 7 שנים והתשואה השנתית גבוה מ 1511 .₪**
	- **.25 בתא 23H יש למצוא מהו הרווח הגבוה ביותר בקרב תכניות "עוצמה".**
- **.26 בתא 28H נדרש לחשב את התשואה המינימלית בקרב תוכניות "עוצמה" שזמן החיסכון בהם הינו קטן מ 11 שנים.**
- **.27 בתא 33H יש לחשב את סה"כ הרווחים מהתוכניות בטחון ועוצמה אשר זמן החיסכון שלהם מעל 11 שנים.**
	- **.28 תא 37H יכיל את הרווח הממוצע של החברות: עוצמה )11 שנים ומעלה(, של חברת עצם לעתיד )15 שנה ומעלה( ושל חברת בטחון )עם תשואה שנתית קטנה מ 2111 ₪(.**
- **.29 בתא 43H יש למצוא את סטיית התקן באחוזי הריבית של כל החברות עם זמן חסכון קטן מ 11 שנים.**
	- **.31 בתא 49H יש למצוא האם קיים זמן חסכון גבוה מ 18 שנים.**
- **.31 בתא 55H יש לחשב את השונות ברווח לכל החסכונות שזמן החיסכון שלהן קטן מ - 11 וגם התשואה השנתית גדולה מ .1111**
	- **.32 בתא 61H יש לחשב את מכפלת זמני החסכון של התכנית "עוצמה" שבה אחוז הריבית השנתי קטנה מ .5%**
	- **.33 בתא 67H יש לחשב את התשואה השנתית של כל תכניות החיסכון, לבד התכניות מסוג "עוצמה".**